## **Ayrıntılı Linux Terminal Komutları**

# Router'ın IP'sini verir route -n // ya da : netstat -r -n

# Kaynak koddan Linux'ta kurulum yapar. ./configure // Windows'ta next next yaparkenki ayarlamalar gibi make // Compile yapar. make install // Install yapar.

# Sitemi kapatır. shutdown

# Sistemi kapatır. halt

# Sistemi kapatır. poweroff

# Sistemi reboot edecektir. shutdown -r

# Sistemi reboot edecektir. reboot

# Yerel ağda tüm terminallere broadcast yaparak "Sistemi kapatmamız # gerek…." mesajını yayınlar ve sistemi parametrede belirtildiği gibi # 10 dakika içinde kapatır. shutdown +10 "Sistemi kapatmamız gerek. İşlerinizi 10 dakikada halledin"

# Çalışmakta olan servislerin isimlerini ve kullandıkları port # numaralarını gösterir. cat /etc/services

# Bir linux makinasındaki ethernet kartını disable etmeye yarar. ifconfig eth0 down

# Bir linux makinasındaki ethernet kartını aktif hale getirmeye yarar. ifconfig eth0 up

# Bir linux makinasındaki ethernet kartına geçici ip yapılandırması # atar. ifconfig eth0 192.168.130.134 netmask 255.255.255.0

# Router'ın hal-i hazırda kullandığı yönlendirme tablosunu ekrana basar. route

# Ethernet kartını dinler ve tüm trafiği ekrana anlık olarak sunar. tcpdump -i eth0

# Belirli bir IP adresine giden ve gelen trafiği gösterir.

tcpdump -i eth0 host www.includekarabuk.com

# Belirli bir IP adresinin belirli bir portu dinlenir ve trafik ekrana # anlık olarak yansıtılır. tcpdump -i eth0 tcp port 80 and host www.includekarabuk.com

# Belgenin ilk 3 satırını yazdırır. head -n 3 dosya.txt

# Belgenin son üç satırını yazdırır. tail -n 3 dosya.txt

# Belgenin son beş satırını yazdırır ve her 3 saniyede bir bu olayı gün- # celler (Anlık veri alan log dosyalarında kullanışlıdır). tail -n 5 -f logDosyasi.txt

# var dizini altındaki dosyaları listeler. ls /var

# Gizli dosyalar dahil bütün dosyaları listeler. ls -al

# O an sistemde bulunan kullanıcıların kullanıcı isimlerini, hangi # uçbirimlerde çalıştıklarını ve sisteme giriş tarih ve saatlerini # gösterir. who

# CPU, RAM kullanımı ve çalışan process'leri görüntüler. htop

# Process'leri sıralar. ps

# ps komutunun sunduğu çıktıyı [anlık] olarak sunan bir arayüz. top

# Aktarılan birinci komutun output'undaki bash kelimesinin geçtiği # satırı ya da satırları ekrana basar: ps aux | grep bash

# pid değerine göre process'i sonlandırır. kill pidNumber // pid numarası ps aux | grep processAdi ile öğrenilir.

# pid değerine göre değil de direk ismiyle process yok etmeye yarar. killall processAdi // e.g. killall httpd

# Process takıldı ve sonlanmıyorsa -9 parametresi girilir. kill -9 pidNumber

# file1.txt içeriğini file2.txt'e yazar (overwrite) cat file1.txt > file2.txt

# file1.txt içeriğini file2.txt içindekilerin sonuna ekler (append) cat file1.txt >> file2.txt

# file1.txt ve file2.txt içeriğini alt alta file3.txt'ye yazar # (overwrite) cat file1.txt file2.txt > file3.txt

# Sisteme hasan isimli kullanıcı ekler. useradd hasan

# Sistemdeki hasan adlı kullanıcının şifresini değiştirir. passwd hasan

# Sistemdeki hasan adlı kullanıcının hesabını siler. userdel hasan

# Sistemdeki hasan adlı kullanıcın hesabı ilişkili olduğu /home dizinin- # deki klasörle beraber silinir. userdel -r hasan

# hasan adlı kullanıcının hesabını geçici süreliğine kilitler. usermod -L hasan // L: Locked

# hasan adlı kullanıcının hesabı açılır. usermod -U hasan // U: Unlocked

# Yeni bir grup oluşturur. groupadd sistemYoneticileri

# Varolan bir grubu siler. groupdel sistemYoneticileri

# Gruba kullanıcı ekler. gpasswd -a hasan // a: add

# Gruptan kullanıcı siler. gpasswd -d hasan // d: delete

# Belirli bir kullanıcının dahil olduğu grubu (grupları) gösterir. groups hasan

# Dosyanın (Klasörün) sahibini değiştirir. chown kullaniciIsmi dosyaIsmi chown -R kullaniciIsmi klasorIsmi

# Dosyanın (klasörün) ait olduğu grubu değiştirir. chgrp yeniGrupIsmi dosyaIsmi

# Dosya satırlarını alfabetik sıralı olarak ekrana basar. sort dosyaIsmi

# Aranan stringin bulunduğu satırı ya da satırları ekrana basar.

cat deneme.txt | grep "arananAnahtar"

# Aranan stringin kaç tane satırda bulunduğunun sayısını ekrana basar. cat deneme.txt | grep -c "arananAnahtar"

# Aranan string büyük küçük harf oluşuna bakmaksızın aranır ve bulunan # satırlar ekrana basılır. cat deneme.txt | grep -i "arananAnahtar"

# Aranan stringin bulunduğu satırları göstereceği gibi çıktıdaki her # satırın başında bir de kaçıncı satırda oldukları bilgisi (sayısı) # gösterilir. cat deneme.txt | grep -n "arananAnahtar"

# Dosyadaki satırların sayısını ekrana basar. cat deneme.txt  $|wc -l$  // -l : line

# Dosyadaki kelimelerin sayısını ekrana basar. cat deneme.txt  $|wc -w|$  //  $-w$  : word

# Dosyadaki karakter sayısını ekrana basar. cat deneme.txt  $|$  wc -c  $|$  // -c : character

# Dizindeki öğeler satır satır sıralanır. wc ile de satır sayısı # sayılır. Böylece dizindeki öğe sayısı bulunmuş olur.  $\vert$  -l  $\vert$  wc -l

# Mevcut dizin ve aşağısındaki tüm dosyaların içeriğini tarar ve # "merhaba" string'i bulunan satırları dosya ismi : "aranan string" # şeklinde ekrana basar. grep -r "merhaba"

# Belirtilen pattern'a uygun string'leri tarar ve bulduğunda ekrana # basar.

cat deneme.txt | grep -E "ps au\*" // ps aux satırları ekrana gelir.

# Sed gelen / giden içerikleri düzenleyerek belirli hedefe # çıktılamaya yarayan bir stream editor'dür. -i parametresi # (--in-place) düzenlemenin başka hedefe doğru çıktılanmasını # değil de argumanda belirtilen dosya üzerine çıktılanmasını # sağlar. s variable'ı select'tir ve string içeriği seçer. # sed komutu aşağıda apache2.conf dosyasındaki ServerName # localhost string'ini ServerName deneme olarak düzenler # (günceller). sed -i "s/ServerName localhost/ServerName deneme/" /etc/apache2/apache2.conf # Sed gelen / giden içerikleri düzenleyerek belirli hedefe # çıktılamaya yarayan bir stream editor'dür. -i parametresi

# (--in-place) düzenlemenin başka hedefe doğru çıktılanmasını

# değil de argumanda belirtilen dosya üzerine çıktılanmasını

# sağlar. 7i variable'ı 7 numaralı satır arasını (inline'ı)

# seçer. sed komutu aşağıda apache2.conf dosyasının 7nci satı-

# rına "# edited by hasan fatih" string'ini ekler ve mevcut # devam eden apache2.conf içeriklerini aşağı doğru kaydırarak # dosyayı düzenler (günceller). sed -i "7i # edited by hasan fatih" /etc/apache2/apache2.conf

# Uzun ve kompleks komutlara bir kod ad atamaya ve o uzun kodu atanan # kısa kod ile çalıştırmaya yarar. alias kisaAd='ps aux | grep bash' kisaAd // ps aux | grep bash çalışır.

# Atanan alias'ı silmeye yarar. unalias kisaAd

# alias'ları ~/.bashrc dosyasına yerleştirirseniz sisteme her giriş- # çıkışınızda yeniden aynısını tanımlamak zorunda kalmazsınız. [Aynı kodlamayı ~/.bashrc dosyasının en altına koyduktan sonra bash komutunu çalıştırmalısın. Böylece alias aktifleşir] nano ~/.bashrc bash

# Bulunulan dizine ait GUI penceresi açar: nautilus .

# Dosya Sistemi Penceresi Açar: gnome -open /dosyayolu

# PDF Dosyasını Açar: evince file2open.pdf

# Belirtilen dosyanın klasör mü değil mi ve değilse hangi türde bir # dosya olduğunu belirtir. file filename

# ls,nano gibi temel komutlar dizisini yükler: sudo apt-get install --reinstall coreutils

# ls,nano gibi temel komutlar dizisini yükler: vertx\_home=/anto/vertx export PATH=\$PATH:\$vertx\_home/bin

# .class uzantılı dosyalar metin belgelerinde görüntülenemezler. # Assembly dilindedirler. Dolayısıyla şu şekilde disassembly edilebilir: javap -c UpdateProfile // UpdateProfile.class

# Debian paketlerini yüklemeyi sağlar: dpkg -i packetName.deb // or dpkg --install packetName.deb

# Dosyanın içeriğini aşağı doğru kaydırarak gösterir. more file.txt

# Dosyanın içeriğini hem aşağı doğru hem de yukarı doğru kaydırarak # göstererir.

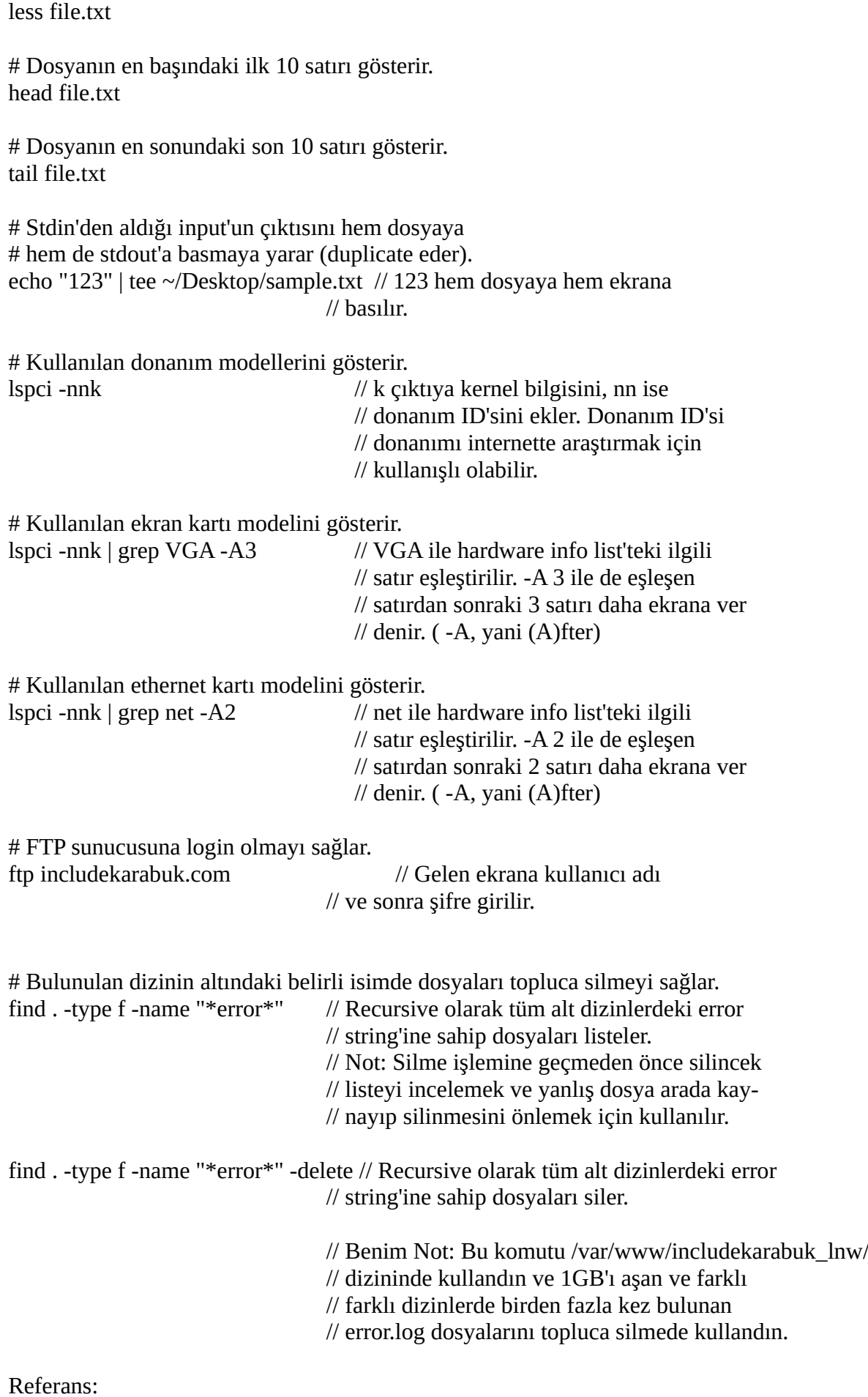

https://askubuntu.com/questions/443830/delete-all-files-whose-filenames-contain-a-particularstring